## **[Archief functie](https://help.iasset.nl/help/paspoort/archief-functie/)**

## **Archief functie**

Ieder object heeft een eigen archief. Toegang daartoe is te vinden onder subtab Archief.

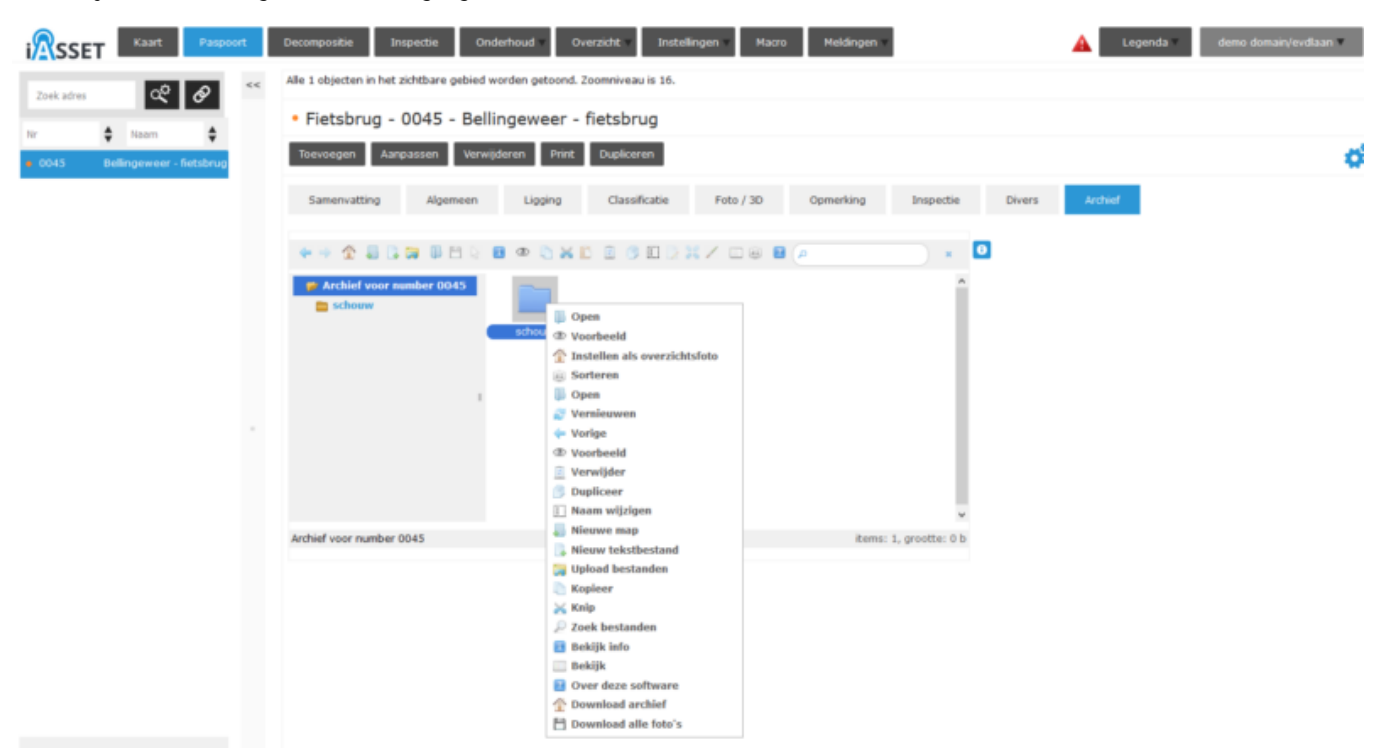

Foto's en documenten van het object kunnen hier worden bewaard. Object overstijgende documenten kan men het beste onderbrengen in Algemeen Archief onder Overzicht. Denk hierbij aan overeenkomsten, contracten, planning, budgetten, kaarten, rapporten, en dergelijke. Zie: https://help.iasset.nl/help/algemeen-archief/

Door een folder te selecteren, kan je met de rechtermuisknop het menu oproepen, waar vele functies beschikbaar zijn. Een nieuwe folder, een duplicaat folder, wijzigen van naam, knip, en meer. Onderaan staan ook de opties Download archief en Download alle foto's.

Met Download archief worden alle bestanden in dit archief gedownload als een zipfile. Met Download alle foto's worden de foto's van het object, ook foto's NEN2767 die behoren bij een defect, gedownload als een zipfile.